## **MODELO DE ARTIGO CIENTÍFICO COM abnTEX2- UERN**

Equipe abnT $FX2^1$ Ruan Matheus<sup>2</sup>

#### **RESUMO**

Conforme as diretrizes do *Manual de normalização de trabalhos acadêmicos da UERN*, disponível neste [link,](https://www.uern.br/controledepaginas/manualtcc/arquivos/6762manual_de_tcc_uern_2022_finalizado.pdf) o resumo/abstract deve conter entre 100 e 250 palavras. O espaçamento entre linhas deve ser simples, com um único parágrafo recuado e texto justificado. A inclusão do resumo em língua estrangeira é facultativa, conforme a ABNT NBR 6022:2018. As palavras-chave devem ser precedidas por dois pontos, separadas por ponto e vírgula, e finalizadas por ponto. Devem ser escritas com letras minúsculas, com exceção de substantivos próprios e nomes científicos, sendo permitido o uso de no máximo 5 palavras-chave.

**Palavras-chave**: latex. abntex. UERN.

#### **ABSTRACT**

In accordance with the guidelines of the UERN Academic Work Standardization Manual, available at this [link,](https://www.uern.br/controledepaginas/manualtcc/arquivos/6762manual_de_tcc_uern_2022_finalizado.pdf) the abstract should contain between 100 and 250 words. Line spacing should be single, with a single indented paragraph and justified text. The inclusion of an abstract in a foreign language is optional, in accordance with ABNT NBR 6022:2018. Keywords should be preceded by a colon, separated by semicolons, and ended with a period. They should be written in lowercase letters, except for proper nouns and scientific names, and a maximum of 5 keywords are allowed.

**Keywords**: latex. abntex. UERN.

## **1 INTRODUÇÃO**

Além das normas comuns da ABNT, é habitual que as instituições de ensino possuam suas próprias regulamentações para a padronização de trabalhos acadêmicos. No caso da UERN, há um manual que estabelece as diretrizes de padronização para os trabalhos acadêmicos produzidos pela instituição. O manual pode ser acessado através do

<sup>&</sup>lt;sup>1</sup>Responsável pela elaboração do modelo canônico no qual este trabalho se baseia.  $\langle \text{http://www.}$ [abntex.net.br/>](http://www.abntex.net.br/)

<sup>2</sup>Aluno do curso de licenciatura em matemática pela UERN.

link a seguir:  $\langle$ https://www.uern.br/controledepaginas/manualtcc/arquivos/6762manual [de\\_tcc\\_uern\\_2022\\_finalizado.pdf>](https://www.uern.br/controledepaginas/manualtcc/arquivos/6762manual_de_tcc_uern_2022_finalizado.pdf)

Este trabalho é um exemplo de artigo científico elaborado utilizando o LAT<sub>EX</sub>, com a classe abnTEX2, seguindo as orientações do manual de trabalhos acadêmicos da UERN. O objetivo é simplificar a produção de artigos técnicos/científicos utilizando o LATEX e que estejam em conformidade com as normas específicas da UERN.

Este arquivo está disponível de forma gratuita para livre uso, modificação e distribuição, conforme os termos da "*The BTEX Project Public License*<sup>[1](#page-1-0)</sup>". Não sou o autor do arquivo usado como referência, apenas ajustei o modelo padrão fornecido pela equipe abnTEX2 e *Lauro César Araujo*. Os links para o projeto da equipe abnTEX2 estarão disponíveis no final deste trabalho.

## **2 PERSONALIZAÇÕES**

No que diz respeito a artigos técnicos/científicos, o manual de trabalhos acadêmicos da UERN apresenta poucas alterações específicas, se comparado com as normas gerais da ABNT. Se você deseja apenas redigir um artigo técnico/científico que esteja em conformidade com as normas da UERN, não é recomendável fazer modificações na formatação deste documento. No entanto, se necessário, é possível personalizar todas as seções deste documento de acordo com suas necessidades.

Por conveniência, serão destacadas apenas as formas de alterar as principais características do trabalho, como o tamanho da fonte, as margens, o espaçamento e as informações da capa. Para obter mais opções de formatação, consulte a documentação fornecida pela equipe abnT<sub>E</sub>X2, disponível através deste link:  $\langle \text{https://linorg.usp.br/CTAN/macros/}$ [latex/contrib/abntex2/doc/abntex2.pdf>.](https://linorg.usp.br/CTAN/macros/latex/contrib/abntex2/doc/abntex2.pdf)

#### **2.1 Tamanho da fonte**

A fonte a ser utilizada no documento, incluindo o título do artigo, títulos de seções e subseções, deve ser tamanho 12. Além disso, o manual de trabalhos acadêmicos define as seguintes normas para numeração sucessiva das seções do trabalho:

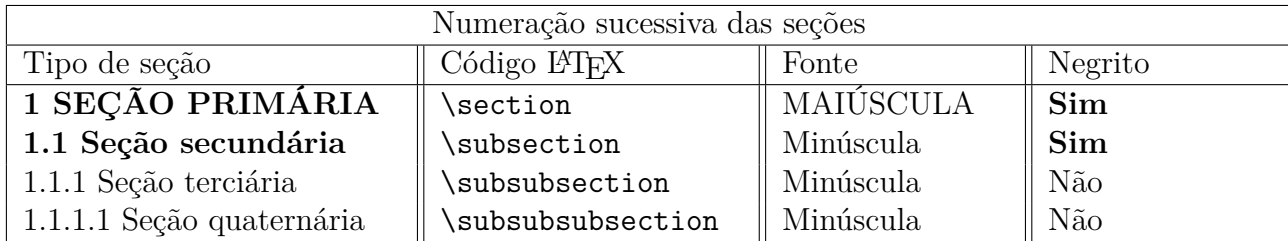

Tabela 1 – Numeração sucessiva das seções. Fonte: Manual de trabalhos acadêmicos da UERN.

<span id="page-1-0"></span>No LATEX, o tamanho da fonte é geralmente definido por meio de códigos. A tabela a seguir apresenta os principais códigos para modificar o tamanho da fonte, além do seu

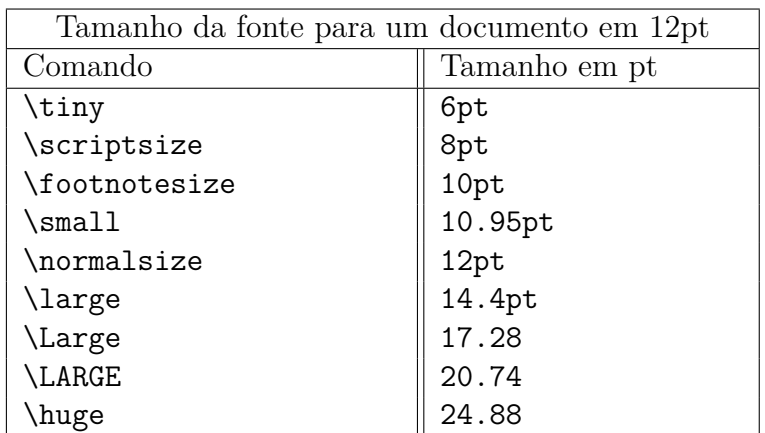

tamanho aproximado em comparação com outros editores, como o Microsoft Word ou Libre Office.

Tabela 2 – Comparação de tamanho da fonte.

## 2.1.1 Alteração do tamanho da fonte em todo o documento

O tamanho padrão das letras é definido no preâmbulo[2](#page-2-0) do código pela linha a seguir.

## \documentclass[article, 12pt]{abntex2}

Para alterar o tamanho da fonte em **TODO** o documento, altere a opção "12pt" para o tamanho desejado.

#### 2.1.2 Alteração do tamanho da fonte do título do trabalho

Para alterar o tamanho da fonte do título do trabalho, procure a seção "Ajuste das informações da capa" no preâmbulo deste arquivo e altere o código \normalsize da seguinte linha:

{\normalsize \@title \par}

#### 2.1.3 Alteração do tamanho da fonte nas seções do trabalho

Procure a seção "Seleção de tamanho da fonte das seções" no preâmbulo e altere o comando \normalsize das seguintes linhas, conforme necessário:

<span id="page-2-0"></span><sup>2</sup> No uso do LATEX, entende-se como "preâmbulo"toda a informação que vem no início do documento, antes do código begin{document}.

```
\titleformat*{\section}{\normalsize \bfseries\sffamily}
\titleformat*{\subsection}{\normalsize \bfseries\sffamily}
\titleformat*{\subsubsection}{\normalsize \sffamily}
```
#### **2.2 Margens e espaçamento**

As margens do lado esquerdo, direito, superior e inferior deste arquivo estão de acordo com o Manual de Trabalhos Acadêmicos, sendo, respectivamente, 3 cm, 2 cm, 3 cm e 2 cm. Não é necessário modificar as margens do documento, mas se desejar, você pode alterar os valores numéricos na linha de código a seguir no início do documento:

\usepackage[top=3cm, bottom=2cm, left=3cm, right=2cm]{geometry}

O arquivo já possui espaçamento simples entre linhas definido. O recuo do parágrafo e o espaço entre parágrafos são configurados, respectivamente, pelos valores numéricos das seguintes linhas de código no início do documento:

\setlength{\parindent}{1.25cm} \setlength{\parskip}{0.2cm}

#### **2.3 Informações da capa**

O Manual de Trabalhos Acadêmicos da UERN estabelece que a capa de artigos técnicos/científicos deve conter apenas o título do trabalho e os nomes dos autores. No entanto, em algumas situações, é possível que o autor opte por incluir também informações como o nome da instituição, a faculdade, o curso e/ou o nome da disciplina.

Para realizar a inclusão dessas informações, siga os passos a seguir:

1. Criar os comandos "Instituicao", "faculdade", "curso" e "disciplina".

Para isso, adicione as seguintes linhas de código no preâmbulo do arquivo. Lembre de substituir as informações pertinentes conforme sua necessidade:

\newcommand{\inst}{UNIVERSIDADE DO ESTADO DO RIO GRANDE DO NORTE - UERN} \newcommand{\fac}{FACULDADE DE CIÊNCIAS EXATAS E NATURAIS - FANAT} \newcommand{\curso}{LICENCIATURA EM MATEMÁTICA} \newcommand{\disc}{USO DO LATEX}

2. Localizar a seção "Ajuste das informações da capa" no preâmbulo do arquivo.

```
\makeatletter
\def\@maketitle{
\newpage
```

```
\null
\vskip 2em
\begin{center}
\let \footnote \thanks
{\normalsize \@title \par}
\vskip 3em
{\normalsize \flushright
\lineskip .5em
\begin{tabular}[t]{c}
\@author
\end{tabular}\par}
\vskip 1em
%{\large \@date}%
\end{center}%
\par
\vskip 1.5em}
\makeatother
```
3. Adicione os comandos recém criados nas informações da capa. Para isso, substitua o código acima pelo código a seguir:

```
\makeatletter
\def\@maketitle{
\newpage
\null
\vskip 2em
\begin{center}
        \normalsize
        {\inst \par \fac \par \curso \par \disc \par}
        \vskip 3em
\let \footnote \thanks
{\normalsize \@title \par}
\vskip 3em
{\normalsize \flushright
\lineskip .5em
\begin{tabular}[t]{c}
\@author
\end{tabular}\par}
\vskip 1em
%{\large \@date}%
\end{center}%
\par
\vskip 1.5em}
\makeatother
```
# UNIVERSIDADE DO ESTADO DO RIO GRANDE DO NORTE - UERN FACULDADE DE CIÊNCIAS EXATAS E NATURAIS - FANAT LICENCIATURA EM MATEMÁTICA **USO DO LATEX**

#### MODELO DE ARTIGO CIENTÍFICO COM abnTEX2- UERN

Equipe  $abn$ F<sub>K</sub> $2<sup>1</sup>$ Ruan Matheus<sup>2</sup>

Figura 1 – Capa com informações complementares

## **3 PORQUÊ USAR LATEX**

O editor de texto ideal é aquele que consegue atender às suas necessidades. O LATEX oferece grandes vantagens para quem deseja escrever na área das ciências exatas, pois possibilita a inserção de fórmulas, equações e outros elementos da matemática, física e química de maneira fácil e elegante. Além disso, a classe abnTEX2 oferece toda a formatação exigida pela ABNT de forma simples.

#### **3.1 Citações**

Com a classe abnT<sub>E</sub>X2, citações com mais de 3 linhas podem ser feitas rapidamente usando o seguinte código:

```
\begin{citacao}
    Texto da citação [. . .]
\end{citacao}
```
Que retornará a seguinte citação:

As citações acima de três linhas são conceituadas como longas, não sendo necessário o uso das aspas duplas. No entanto, é obrigatório recuar o texto em 4cm, justificar, diminuir a fonte (tamanho 10), e utilizar o espaçamento 1,0 cm entre linhas. Além disso, as citações com mais de três linhas deverão ser separadas do texto que as precede e as sucede apenas por um espaço simples em branco (MANUAL DE NORMALIZAÇÂO, p. 63).

#### **3.2 Fórmulas**

$$
\int_{a}^{b} f(x) dx, \quad (a+b)^{n} = \sum_{k=0}^{n} {n \choose k} a^{n-k} b^{k}, \quad f'(x) = \lim_{h \to 0} \frac{f(x+h) - f(x)}{h}
$$
 (1)

$$
\begin{bmatrix} a_{11} & a_{12} & \cdots & a_{1n} \\ a_{21} & a_{22} & \cdots & a_{2n} \\ \vdots & \vdots & \ddots & \vdots \\ a_{n1} & a_{n2} & \cdots & a_{nn} \end{bmatrix}
$$
 (2)

$$
ax^{2} + bx + c = 0 \implies x = \begin{cases} x_{1} : \frac{-b + \sqrt{b^{2} - 4ac}}{2a} \\ x_{2} : \frac{-b - \sqrt{b^{2} - 4ac}}{2a} \end{cases}
$$
(3)

$$
Na2SO4 \xrightarrow{H2O} Na+ + SO42-
$$
  

$$
(2 Na+, SO42-) + (Ba2+, 2 Cl-) \longrightarrow BaSO4 + 2 NaCl
$$

# **4 CONSIDERAÇÕES FINAIS**

Em um artigo científico, devemos incluir as referências bibliográficas seguindo as normas definidas pela ABNT. A classe abnTEX2, por padrão, usa o seguinte ambiente para a bibliografia:

#### \bibliography{arquivo-de-referencias-bib}

onde os itens da referencias bibliográfica são descritos em um arquivo .bib dentro do documento LATEX. Isso requer criar uma bibliografia usando o bibTex. Nesse arquivo, optei por usar o ambiente \begin{thebibliography} que é mais intuitivo e simples de editar, principalmente se você for novo no LATEX. Para criar sua bibliografia, basta apenas editar ou sobrescrever a seção a seguir.

Esse arquivo foi criado com o intuito de tornar acessível a produção de artigos técnicos/científicos usando o LATEXtendo em vista as noras da Universidade Estadual do Rio Grande do Norte - UERN. Sinta-se livre para editar e redistribuir este arquivo. Obrigado!

# **REFERÊNCIAS**

ARAÚJO, Aline Karolina da Silva et al. **Manual de Normalização de Trabalhos acadêmicos da UERN**. 3. ed. revista e atualizada. Mossoró: Edições UERN, 2022. Disponível em: [<https://www.uern.br/controledepaginas/manualtcc/arquivos/](https://www.uern.br/controledepaginas/manualtcc/arquivos/6762manual_de_tcc_uern_2022_finalizado.pdf)  $6762$ manual de tcc uern  $2022$  finalizado.pdf>.

ARAUJO, L. C. **Modelo Canônico de Relatório Técnico e/ou Científico com abnTeX2**. [S.l.], 2015. Disponível em:  $\langle \text{http://www.abntex.net.br/>}.$ 

ARAUJO, L. C. **Modelo Canônico de Artigo científico com abnTeX2**. [S.l.], 2015. Disponível em:  $\langle \text{http://www.abntex.net.br/>}.$ 

ASSOCIAÇÃO BRASILEIRA DE NORMAS TÉCNICAS. **ABNT NBR 14724:2011: Informação e documentação — trabalhos acadêmicos — apresentação**. Rio de Janeiro, 2011. 15 p.